先選擇 school apps sore

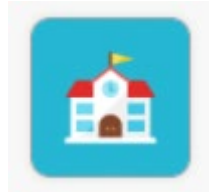

安裝 / 更新 Apps: 按下 App 右下方的「安裝」按鈕, 即可安裝或更新 App · 安裝 App 所需的 時間視乎網絡頻寬及連線速度。

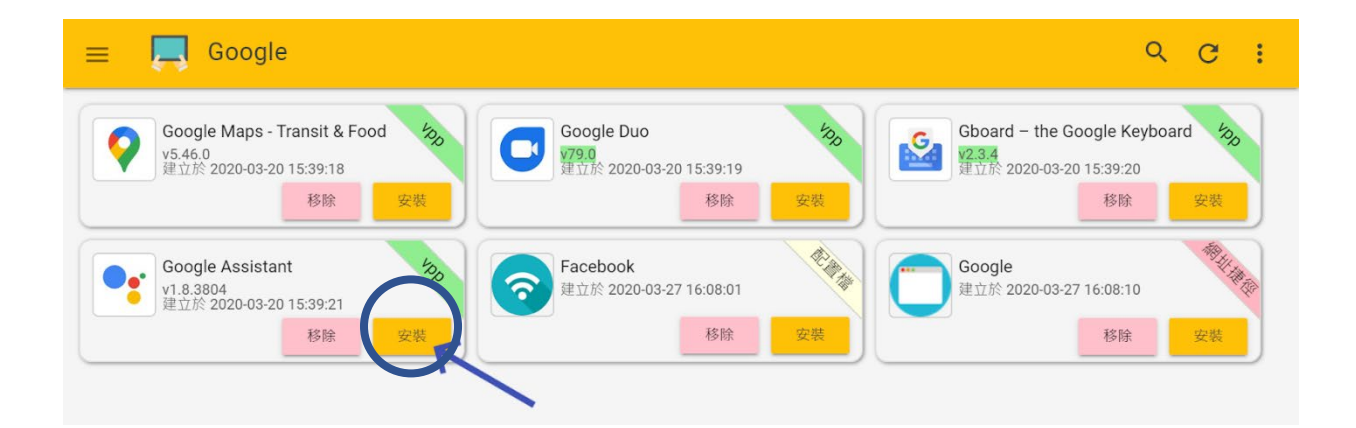

## 按下 App 下方的「移除」按鈕,

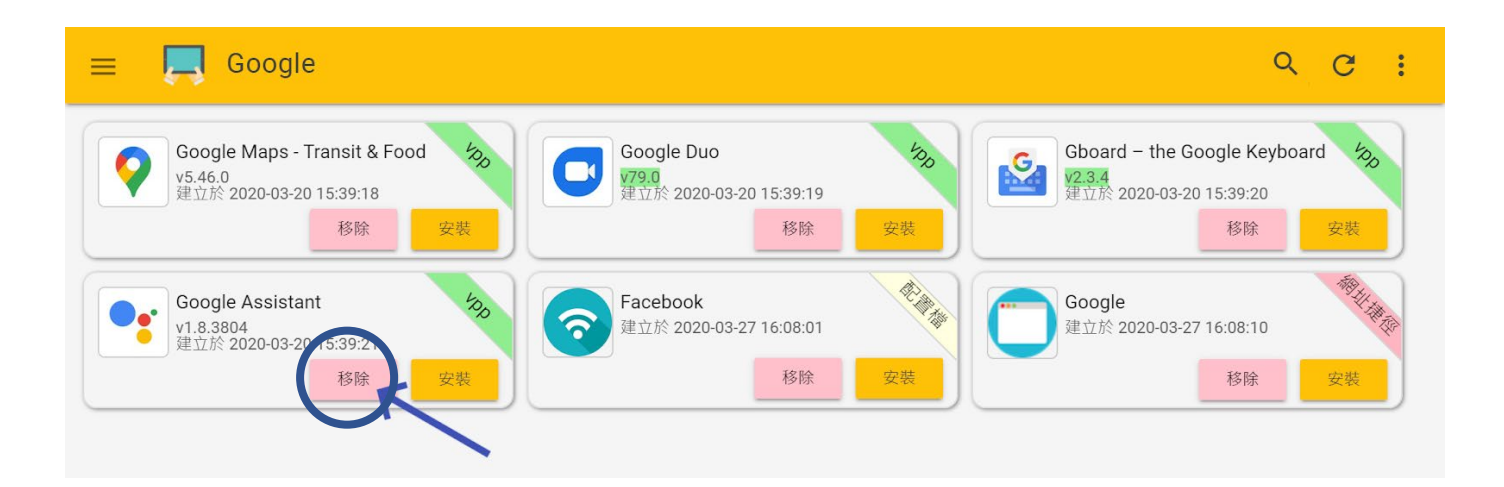